ООО «ПРОГРАММНЫЕ СИСТЕМЫ И ТЕХНОЛОГИИ» ДЕПАРТАМЕНТ ТЕХНОЛОГИЧЕСКОГО РАЗВИТИЯ

# **Единое окно по переводам**

**Версия 1.0**

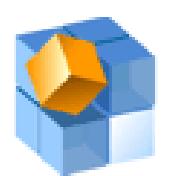

## **Оглавление**

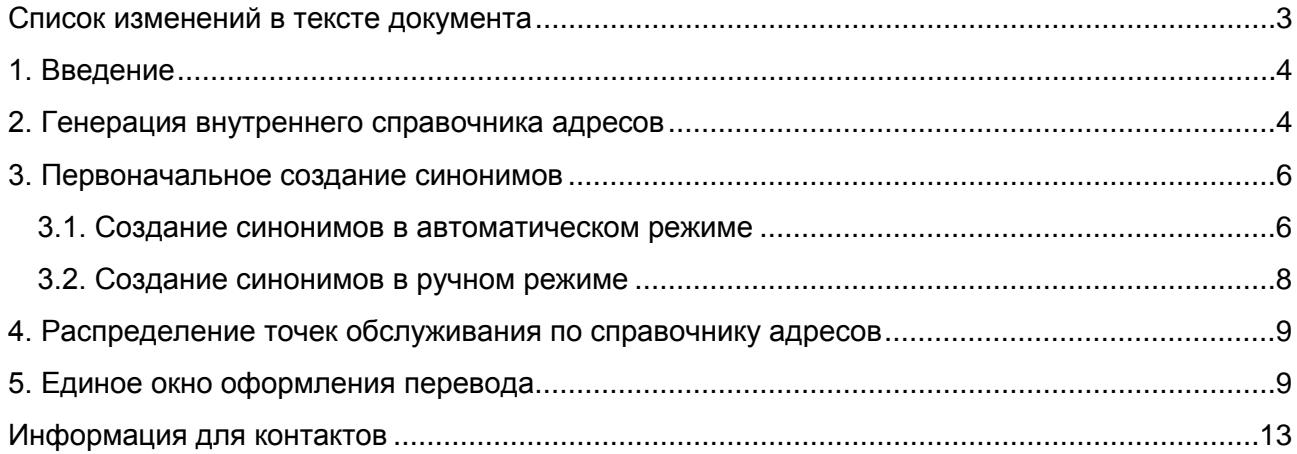

<span id="page-2-0"></span>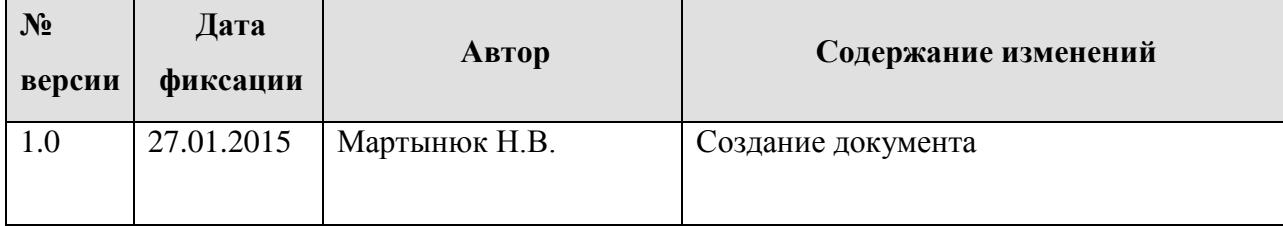

### **Список изменений в тексте документа**

## <span id="page-3-0"></span>**1. Введение**

Единое интерфейсное окно для оформления исходящих переводов по системам переводов реализовано в системе 3Card-R с целью решения следующих задач:

- Оптимизация работы операциониста при оформлении исходящего перевода по системам переводов с целью уменьшения операционных рисков;
- Автоматизация выбора из всех действующих систем переводов тех систем, которые удовлетворяют заданным параметрам перевода;
- Автоматический подбор наиболее подходящей системы.

Автоматическое распределение точек обслуживания по справочнику адресов работает только для конкретно настроенных платежных систем. Регистрация иных платежных систем возможна только по заявке Заказчика.

## <span id="page-3-1"></span>**2. Генерация внутреннего справочника адресов**

Внутренний справочник адресов позволяет убрать различия в написании адресов точек обслуживания в разных платежных системах.

Генерация внутреннего справочника адресов реализована при помощи типовой операции **№ 1291 «Генерация внутреннего справочника адресов»**. Данная операция позволяет создать справочник внутренних адресов на основе справочника адресов платежной системы Unistream. Операция является безинтерфейсной.

При помощи типовой операции **№ 1286 «Справка по справочникам адресов»** можно посмотреть существующий внутренний справочник адресов:

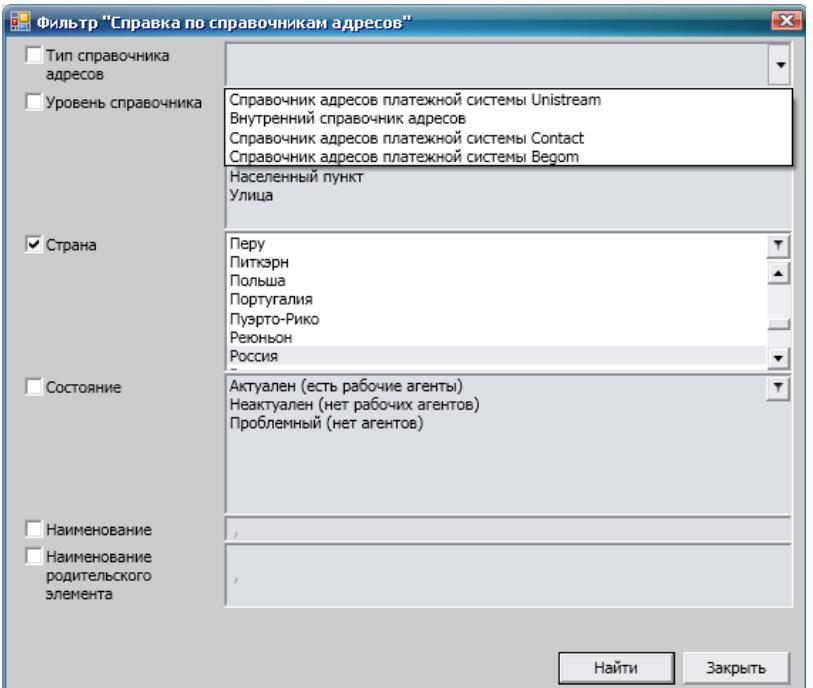

**Рис. 1 Фильтр «Справка по справочникам адресов»**

| <u>в</u> Справка по справочникам адресов  |                     |                       |                      |                           |                         |                              | <b>CD</b> C |
|-------------------------------------------|---------------------|-----------------------|----------------------|---------------------------|-------------------------|------------------------------|-------------|
|                                           |                     |                       |                      |                           |                         |                              |             |
| Страна                                    | Уровень справочника | Родительский элемент  | Название справочника | Комментарий к справочнику | ИД элемента справочника | Дата регистрации справочника | Состояни    |
| Россия                                    | Район               | Алтайский край        | Барнаул              |                           | 923958                  | 21.01.2015 12:25:44          | Актуален ▲  |
| Россия                                    | Населенный пункт    | Алтайский край        | Белокуриха           |                           | 923949                  | 21.01.2015 12:25:44          | Актуален.   |
| Россия                                    | Населенный пункт    | Алтайский край        | Бийск                |                           | 923956                  | 21.01.2015 12:25:44          | Актуален    |
| Россия                                    | Населенный пункт    | Алтайский край        | Горняк               |                           | 923960                  | 21.01.2015 12:25:44          | Актуален    |
| Россия                                    | Населенный пункт    | Алтайский край        | Заринск              |                           | 923951                  | 21.01.2015 12:25:44          | Актуален    |
| Россия                                    | Населенный пункт    | Алтайский край        | Камень-на-Оби        |                           | 923950                  | 21.01.2015 12:25:44          | Актуален    |
| Россия                                    | Населенный пункт    | Алтайский край        | Новоалтайск          |                           | 923959                  | 21.01.2015 12:25:44          | Актуален    |
| Россия                                    | Населенный пункт    | Алтайский край        | Рубцовск             |                           | 923957                  | 21.01.2015 12:25:44          | Актуален    |
| Россия                                    | Населенный пункт    | Алтайский край        | с. Алтайское         |                           | 923954                  | 21.01.2015 12:25:44          | Актуален    |
| Россия                                    | Населенный пункт    | Алтайский край        | с. Завьялово         |                           | 923953                  | 21.01.2015 12:25:44          | Актуален    |
| Россия                                    | Населенный пункт    | Алтайский край        | с. Михайловское      |                           | 923952                  | 21.01.2015 12:25:44          | Актуален    |
| Россия                                    | Населенный пункт    | Алтайский край        | с. Топчиха           |                           | 923955                  | 21.01.2015 12:25:44          | Актуален    |
| Россия                                    | Населенный пункт    | Амурская область      | Белогорск            |                           | 931516                  | 21.01.2015 12:25:44          | Актуален    |
| Россия                                    | Населенный пункт    | Амурская область      | Благовещенск         |                           | 931515                  | 21.01.2015 12:25:44          | Актуален    |
| Россия                                    | Населенный пункт    | Амурская область      | Завитинск            |                           | 931509                  | 21.01.2015 12:25:44          | Актуален    |
| Россия                                    | Населенный пункт    | Амурская область      | Зея                  |                           | 931505                  | 21.01.2015 12:25:44          | Актуален    |
| Россия                                    | Населенный пункт    | Амурская область      | Олекма               |                           | 944005                  | 21.01.2015 12:25:44          | Актуален    |
| Россия                                    | Населенный пункт    | Амурская область      | Райчихинск           |                           | 931514                  | 21.01.2015 12:25:44          | Актуален    |
| Россия                                    | Населенный пункт    | Амурская область      | Свободный            |                           | 931512                  | 21.01.2015 12:25:44          | Актуален    |
| Россия                                    | Населенный пункт    | Амурская область      | Тында                |                           | 931513                  | 21.01.2015 12:25:44          | Актуален    |
| Россия                                    | Населенный пункт    | Амурская область      | Шимановск            |                           | 931517                  | 21.01.2015 12:25:44          | Актуален    |
| Россия                                    | Населенный пункт    | Амурская область      | п. Талакан           |                           | 931504                  | 21.01.2015 12:25:44          | Актуален    |
| Россия                                    | Населенный пункт    | Амурская область      | п. Новобурейский     |                           | 931506                  | 21.01.2015 12:25:44          | Актуален    |
| Россия                                    | Населенный пункт    | Амурская область      | п. Олёкма            |                           | 931510                  | 21.01.2015 12:25:44          | Актуален    |
| Россия                                    | Населенный пункт    | Амурская область      | nrr. Прогресс        |                           | 931508                  | 21.01.2015 12:25:44          | Актуален    |
| Россия                                    | Населенный пункт    | Амурская область      | пгт. Серышево        |                           | 931507                  | 21.01.2015 12:25:44          | Актуален    |
| Россия                                    | Населенный пункт    | Амурская область      | пгт. Февральск       |                           | 931511                  | 21.01.2015 12:25:44          | Актуален    |
| Россия                                    | Район               | Архангельская область | Мирный               |                           | 940398                  | 21.01.2015 12:25:44          | Актуален    |
| Россия<br>$\left  \cdot \right $          | Населенный пункт    | Архангельская область | Архангельск          |                           | 931826                  | 21.01.2015 12:25:44          | Актуален ▼  |
| Строк - 956 Выделено - 0 Скрыто рядов - 0 |                     |                       |                      |                           |                         |                              |             |

#### **Рис. 2 Интерфейс справки по справочникам адресов**

При необходимости банк может создать свой элемент справочника со своим адресом (ТО **№** 

**1288 «Создание элемента справочника адресов»**):

Единое окно по переводам

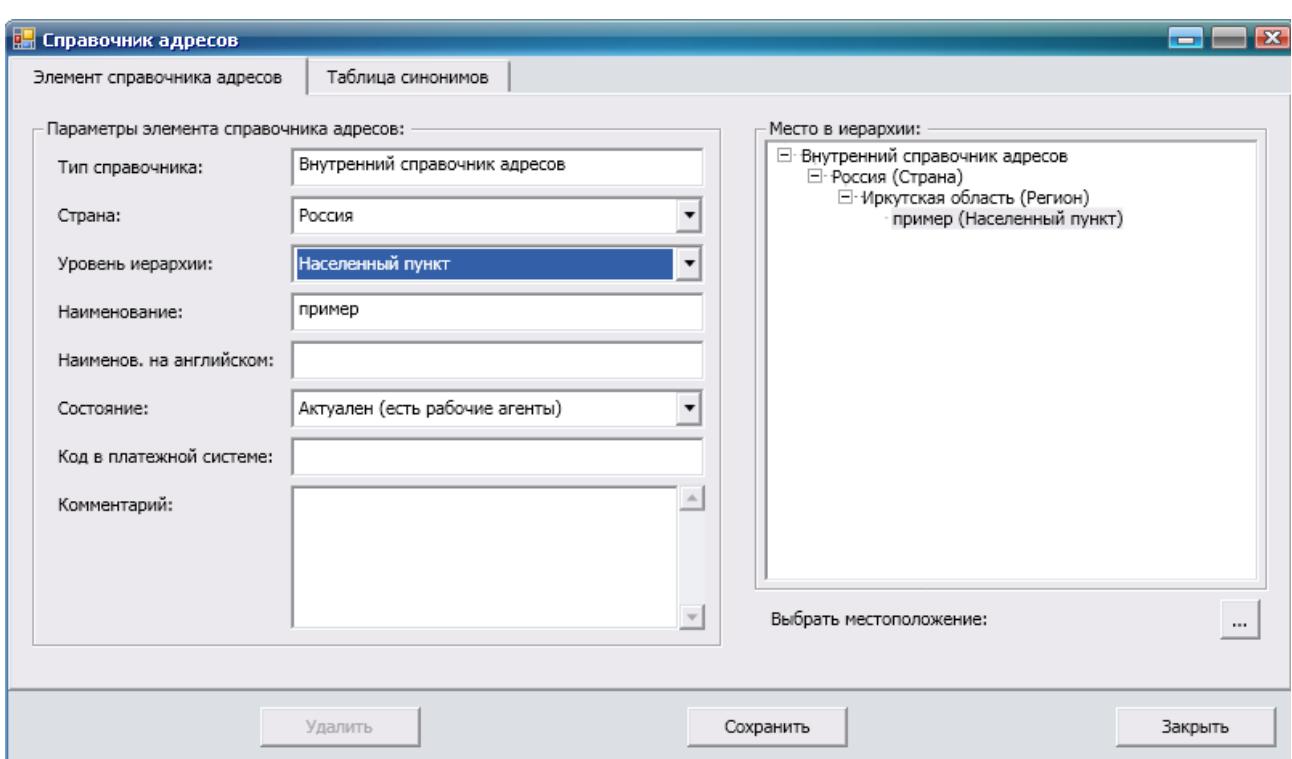

**Рис. 3 Интерфейс создания нового элемента справочника адресов**

## <span id="page-5-0"></span>**3. Первоначальное создание синонимов**

Для первоначального создания синонимов в 3 Card-R реализованы ручной и автоматический режимы.

### <span id="page-5-1"></span>3.1. Создание синонимов в автоматическом режиме

Первоначальное создание синонимов в автоматическом режиме реализовано типовой операцией **№ 1294 «Первоначальное создание синонимов»**. Данная операция позволяет для всех нераспределенных точек обслуживания, адрес которых соответствует какой-либо записи внутреннего справочника адресов, создать синонимы в автоматическом режиме.

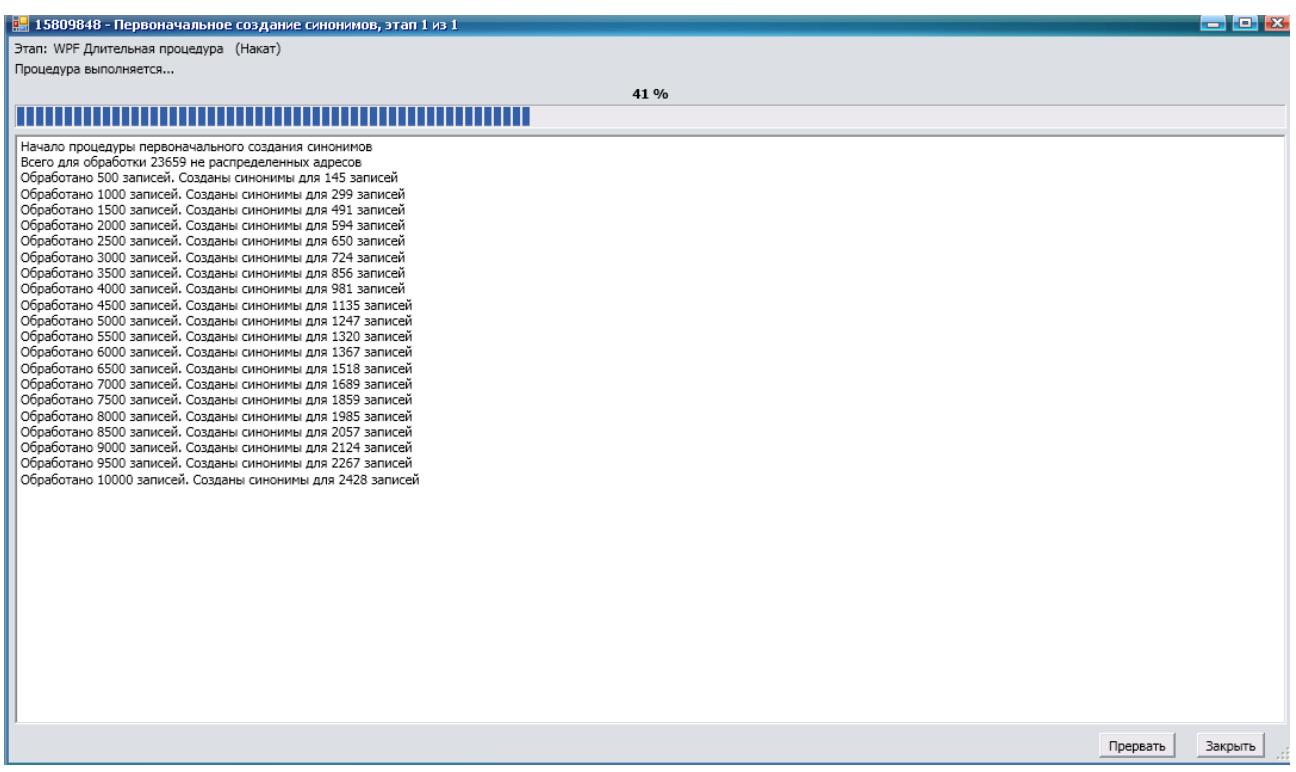

#### **Рис. 4 Первоначальное создание синонимов**

Созданные синонимы можно просмотреть в справке по справочникам адресов (ТО № 1286), выбрав необходимую запись и выполнив из контекстного меню действие *«Просмотр»*:

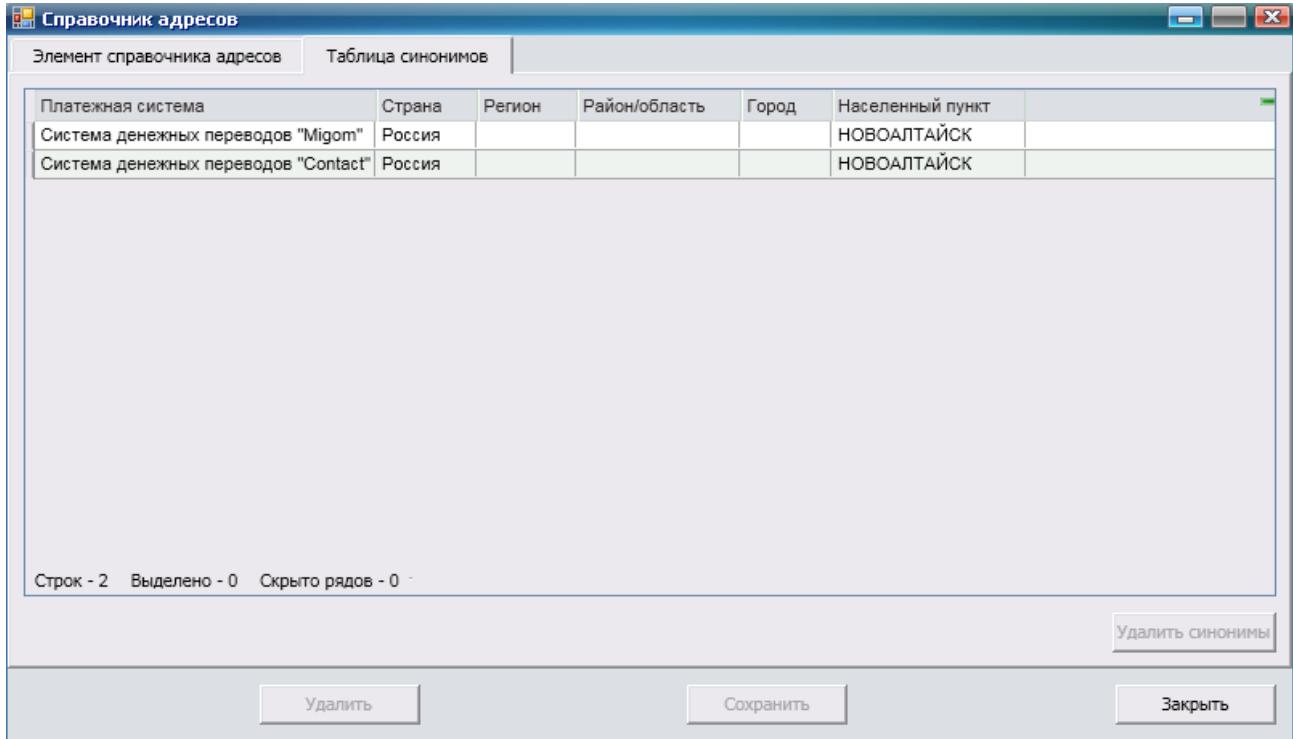

**Рис. 5 Интерфейс «Справочник адресов», вкладка «Таблица синонимов»**

#### <span id="page-7-0"></span>3.2. Создание синонимов в ручном режиме

Для создания синонимов в ручном режиме реализована типовая операция **№ 1293 «Групповое создание синонимов»**. Данная операция позволяет в ручном режиме переопределить соответствие точек обслуживания как уже существующим элементам справочника адресов, так и добавленным банком самостоятельно и создать для них синонимы:

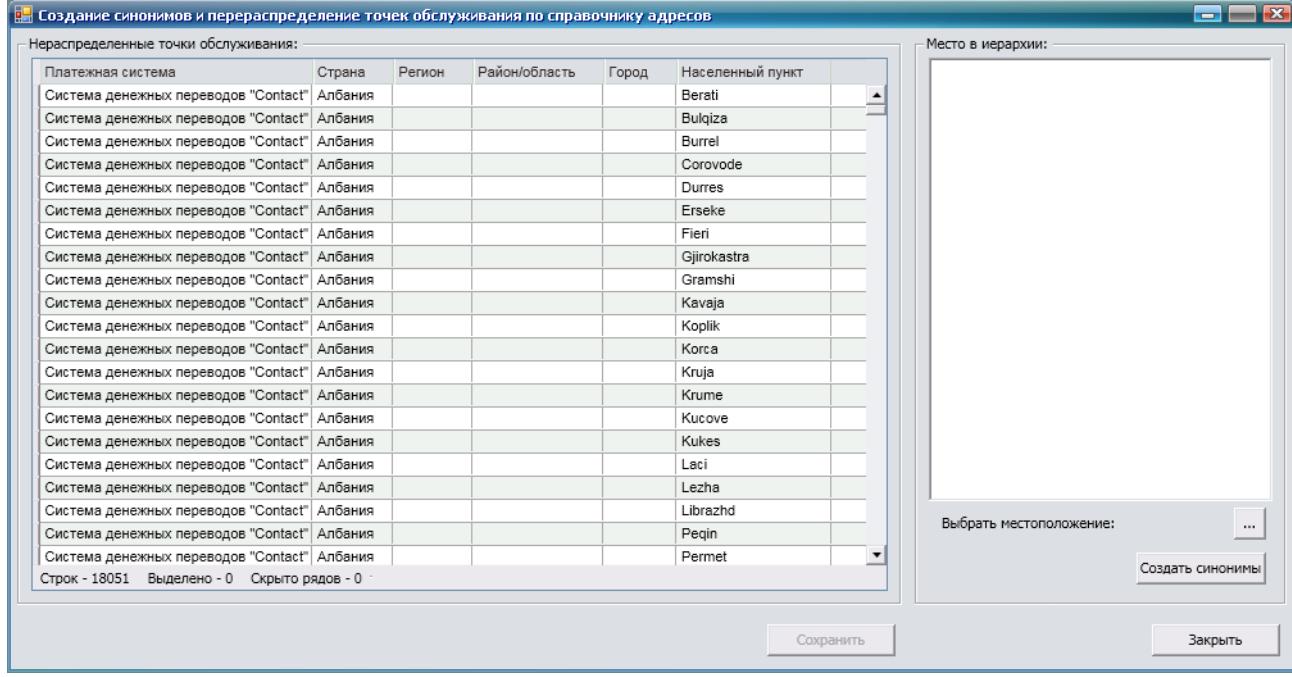

#### **Рис. 6 Интерфейс создания синонимов и перераспределения точек обслуживания по справочнику адресов**

Сначала выбираем местоположение (внутренний справочник адресов), потом выделяем необходимые нераспределенные точки обслуживания и нажимаем на кнопку *«Создать синонимы»*.

#### Единое окно по переводам

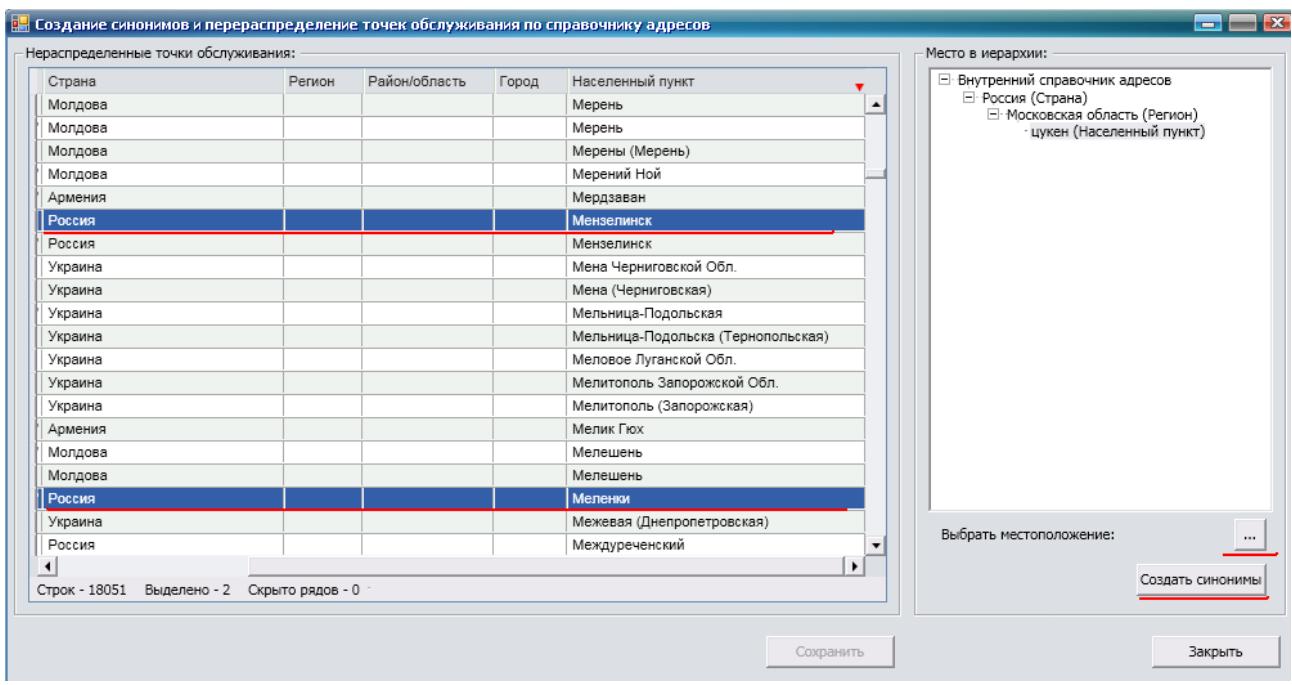

#### **Рис. 7 Создание синонимов**

После этого нажимаем на кнопку **«Сохранить»**.

Созданные синонимы можно просмотреть в справке по справочникам адресов, как это описано в п.3.1.

## <span id="page-8-0"></span>**4. Распределение точек обслуживания по справочнику адресов**

Распределение точек обслуживания по справочнику адресов реализовано при помощи типовой операции **№ 1295 «Перераспределить все точки обслуживания по справочнику адресов»**. Данная операция осуществляет начитку внутреннего справочника адресов и для каждой его записи, согласно определенным настроенным критериям, создает связку со списком точек обслуживания, которые соответствует данному адресу. Операция является безинтерфейсной.

## <span id="page-8-1"></span>**5. Единое окно оформления перевода**

Единое окно оформления перевода реализовано типовой операцией **№ 1290 «Оформление перевода внешних платежных систем в режиме одного окна»**. Данная операция позволяет на основании заданного адреса и валюты перевода выбирать подходящую платежную систему, в которой имеются точки выплаты по заданному адресу и в правилах которых выбранная валюта разрешена:

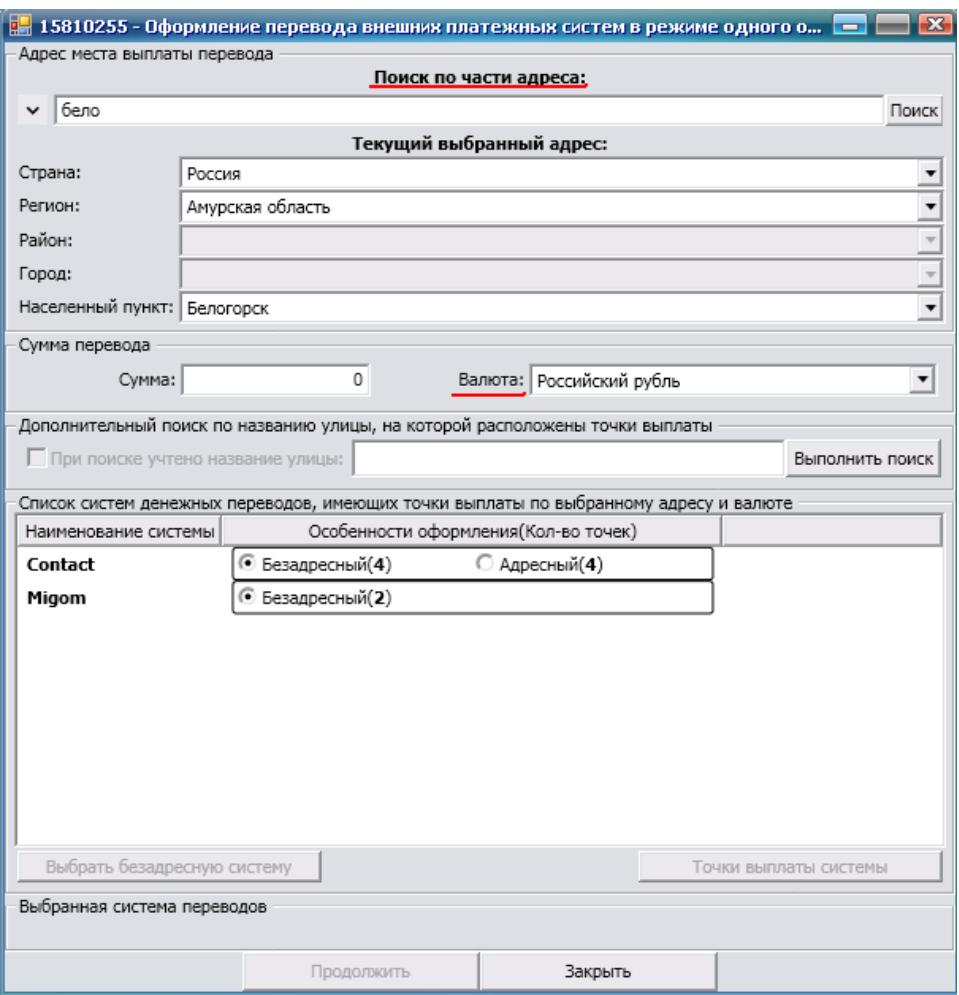

#### **Рис. 8 Интерфейс «Оформление перевода внешних платежных систем в режиме одного окна», заданы адрес и валюта перевода**

На основании страны введенного адреса определяется список допустимых валют для оформления перевода в эту страну, выбор валюты приводит к тому, что определяется список платежных систем, которые имеют точки выплаты по данному адресу с разрешением выплаты в указанной валюте. Далее требуется указать особенность оформления перевода (Адресный/Безадресный), если платежная система поддерживает соответствующий способ оформления. Если выбран адресный перевод, то требуется выбрать точку выплаты, а если безадресный, то такая точка будет вычислена автоматически:

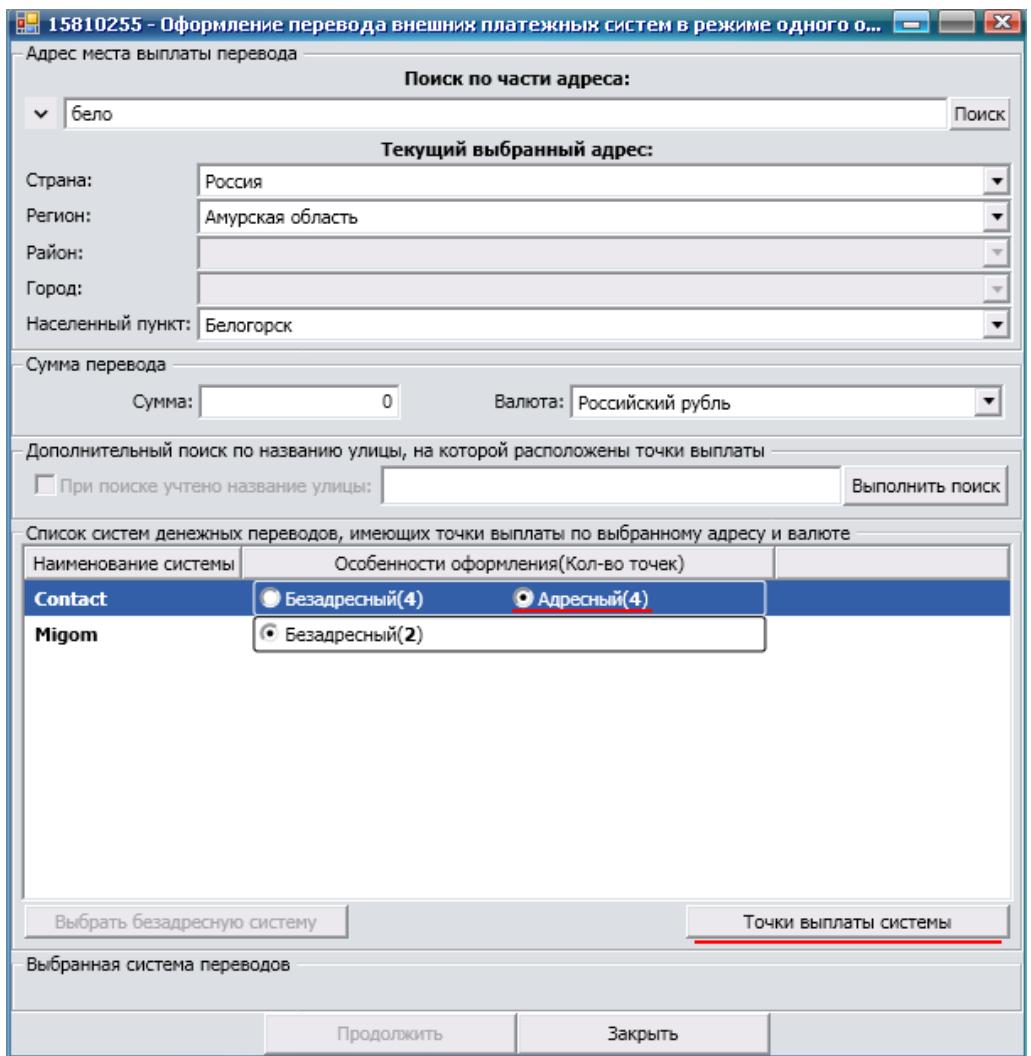

#### **Рис. 9 Интерфейс «Оформление перевода внешних платежных систем в режиме одного окна», задана особенность оформления «Адресный»**

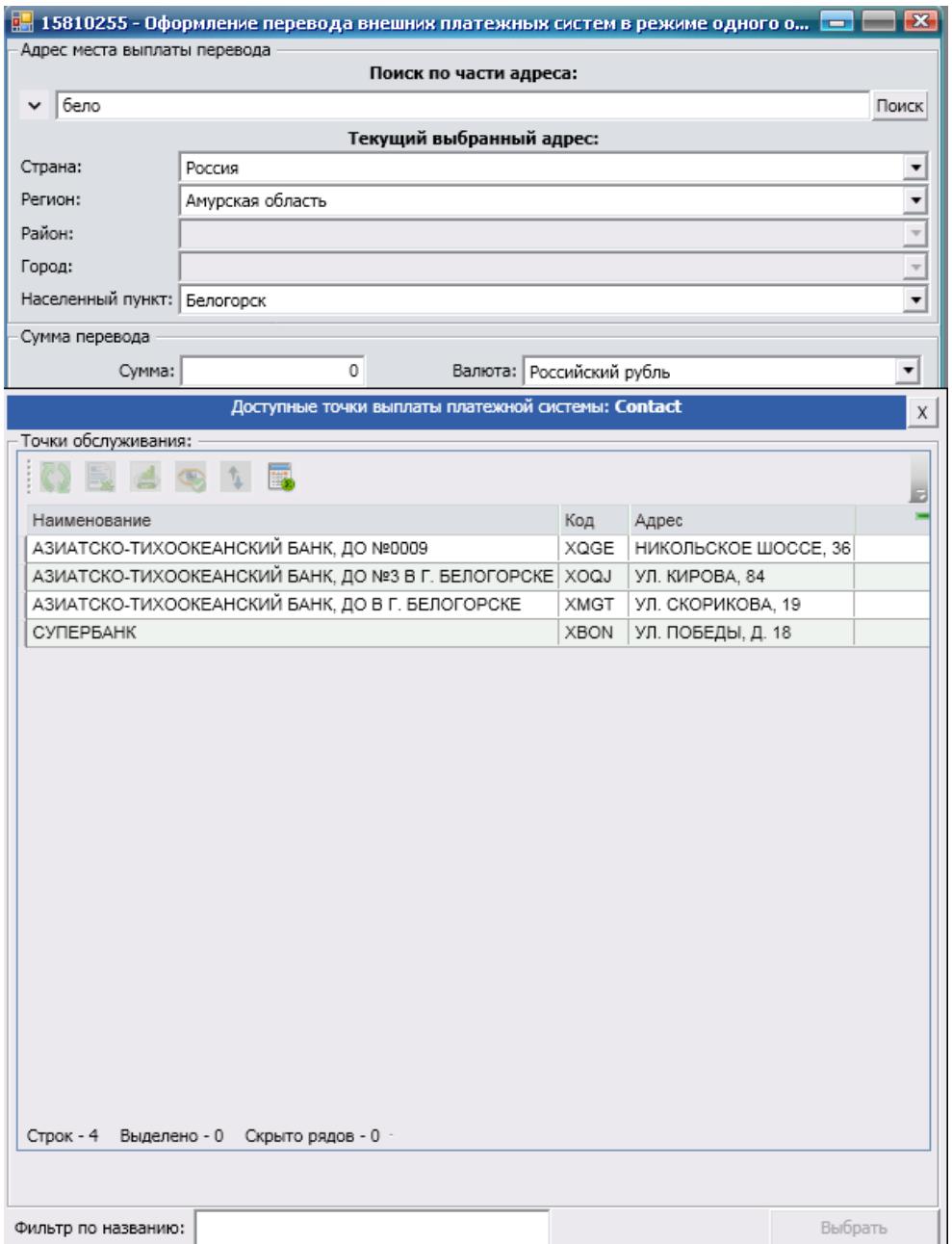

#### **Рис. 10 Интерфейс выбора доступной точки выплаты платежной системы**

После заполнения всех необходимых полей производится запуск соответствующей операции оформления перевода в выбранной платежной системе нажатием на кнопку *«Продолжить»*.

#### **Информация для контактов**

<span id="page-12-0"></span>По вопросам, связанным с данным документом, просьба обращаться по следующему адресу:

Отдел технологической документации

Управления технологического развития

ООО "Программные системы и технологии"

123103 Москва

Живописная улица, 8а

Телефон: (495) 947-85-65

E-mail: directs@psit.ru